### **Due Date**: **Friday March 31st for your survey to be in "Accepted" status.**

**Recorded Training Video** (1 hour 42 minutes) (type in the following url into your browser)

### **http://mycrownweb.org/education/crownweb‐training‐videos/**

On the left menu select "CMS 2744 Workshop".

The training video gives complete instructions on how to complete your 2744 survey in CROWNWeb and how to resolve any error or warning messages. *Please review the training before calling the Network for assistance as we will refer you to the training materials*.

**Warnings do NOT necessarily need to be resolved**. Depending on the warning you may only need to add a comment before submitting to the Network. Errors must be resolved before submitting to the Network. Listed in the charts below are recommended actions to take for warnings and errors.

If you are unable to resolve the errors after viewing the training video and following these recommended actions, then you may email me for assistance. *Please email rather than call on 2744* issues and include your facility CCN and the issue you can't resolve. If you mention patients in the *email please identify them only with their CROWN UPI# and not by name or SSN.* Email Sandy Cannon at scannon@nw12.esrd.net.

#### **Check your status weekly**

Please monitor the status of your 2744 up to the deadline date as the Network may "reject" the 2744 and put it back in "draft" status for further work from the dialysis unit. **In most cases, the Network will "Accept" all 2744s that have commented warnings and no errors.**

#### **Tips and Reminders**

As you will see from the training, most of the fields are generated based on admission and treatment data already in CROWNWeb. To change the numbers, you must change the underlying patient records, then click Generate. The following fields are exceptions and are hand entered by you:

- Box 36 is the total in-center hemodialysis treatments performed by your unit for the survey year. That number is usually available from your billing department.
- Box 37 is the total CAPD, CCPD, IPD (Intermittent PD), or PD training treatments that were done in-center (this should not count home treatments). If you have no PD patients then this should be zero.
- Staffing information is your staff as of December  $31^{st}$ . It can only be whole numbers, so if you have .5 then round up to 1, or 1.5 round up or down as appropriate.

The data in boxes 14‐26 are based on the CROWNWeb treatment records, and one thing to watch out for is a patient who may have been admitted in December this past year, but whose Treatment record (the modality) was created in January of the current year. This will create an error where box 26 (the sum of patients by modality boxes 14‐25, does not match the sum of starting population, additions and losses (boxes 1‐13) which is based on the admission/discharge part of CROWNWeb.

**Be sure that any changes made to admit or treatment records in CROWNWeb are also made in your medical records system or the weekly batch upload may undo your changes and cause the 2744 error to come back.**

## **2744 Warnings**

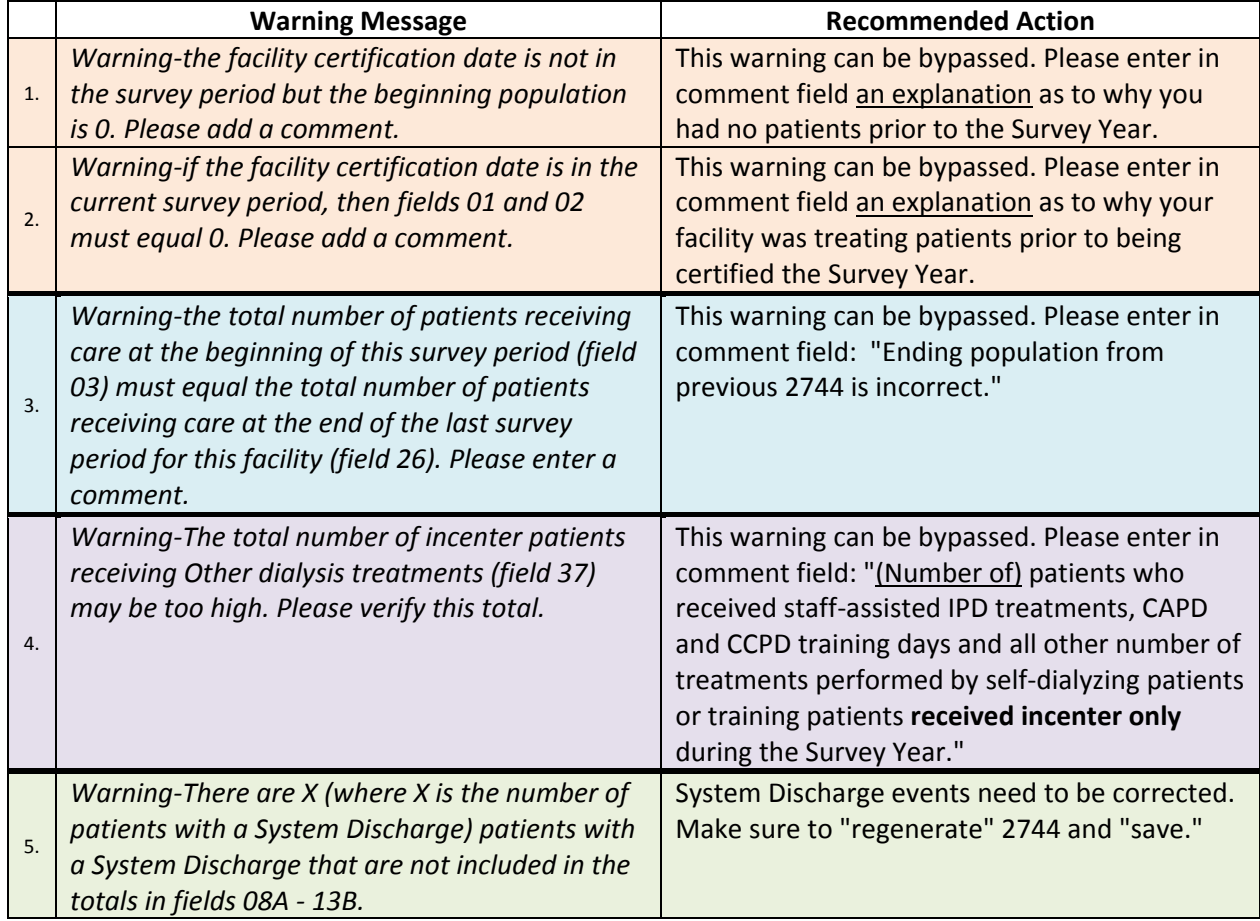

## *Dialysis Facilities*

This material was prepared by FMQAI: ESRD Network 18 of Southern California, under contract with the Centers for Medicare & Medicaid Services (CMS), an agency of the U.S. Department of Health and Human Services. The contents presented do not necessarily reflect CMS policy nor imply endorsement by the U.S. Government.

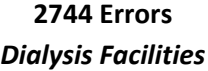

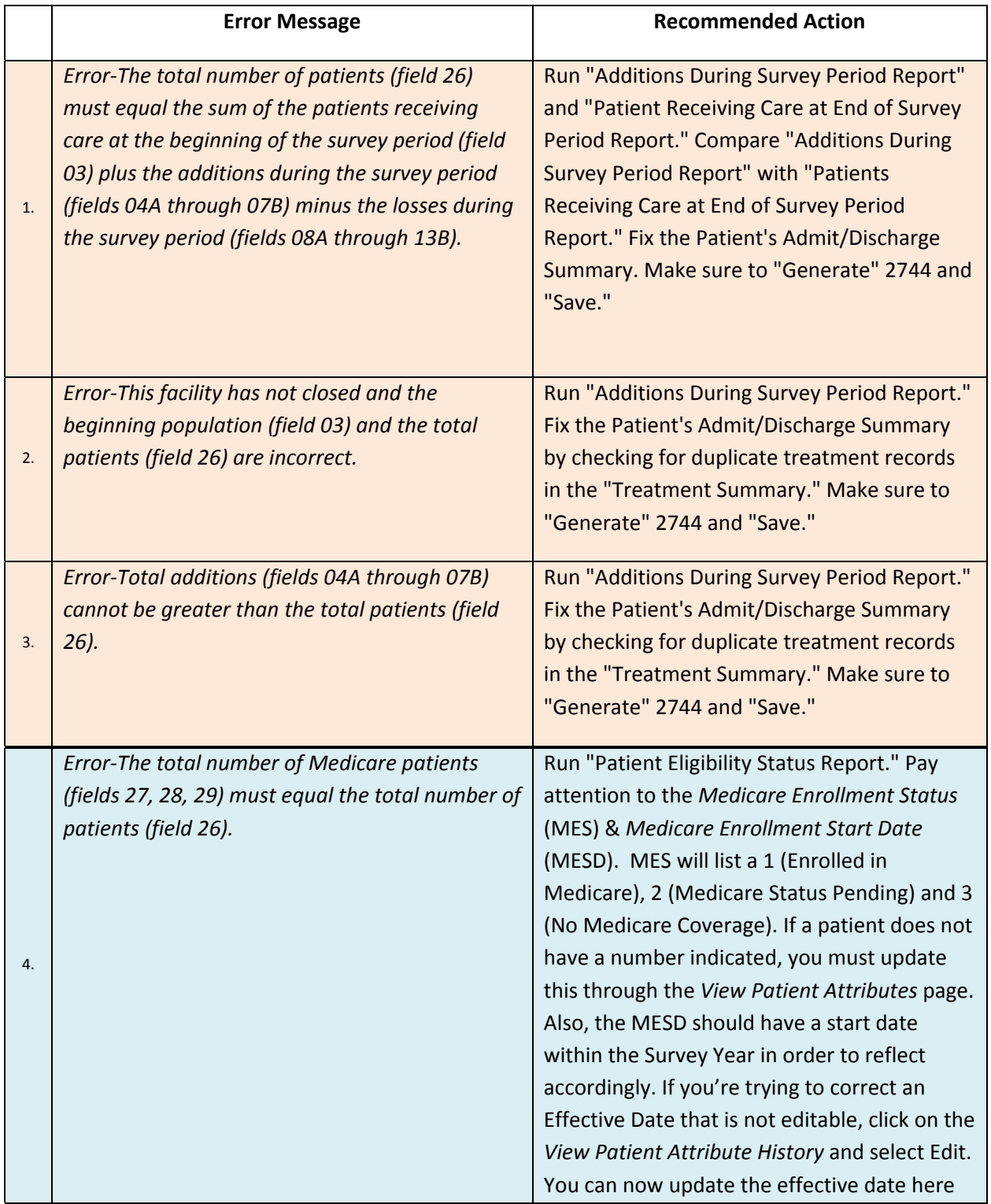

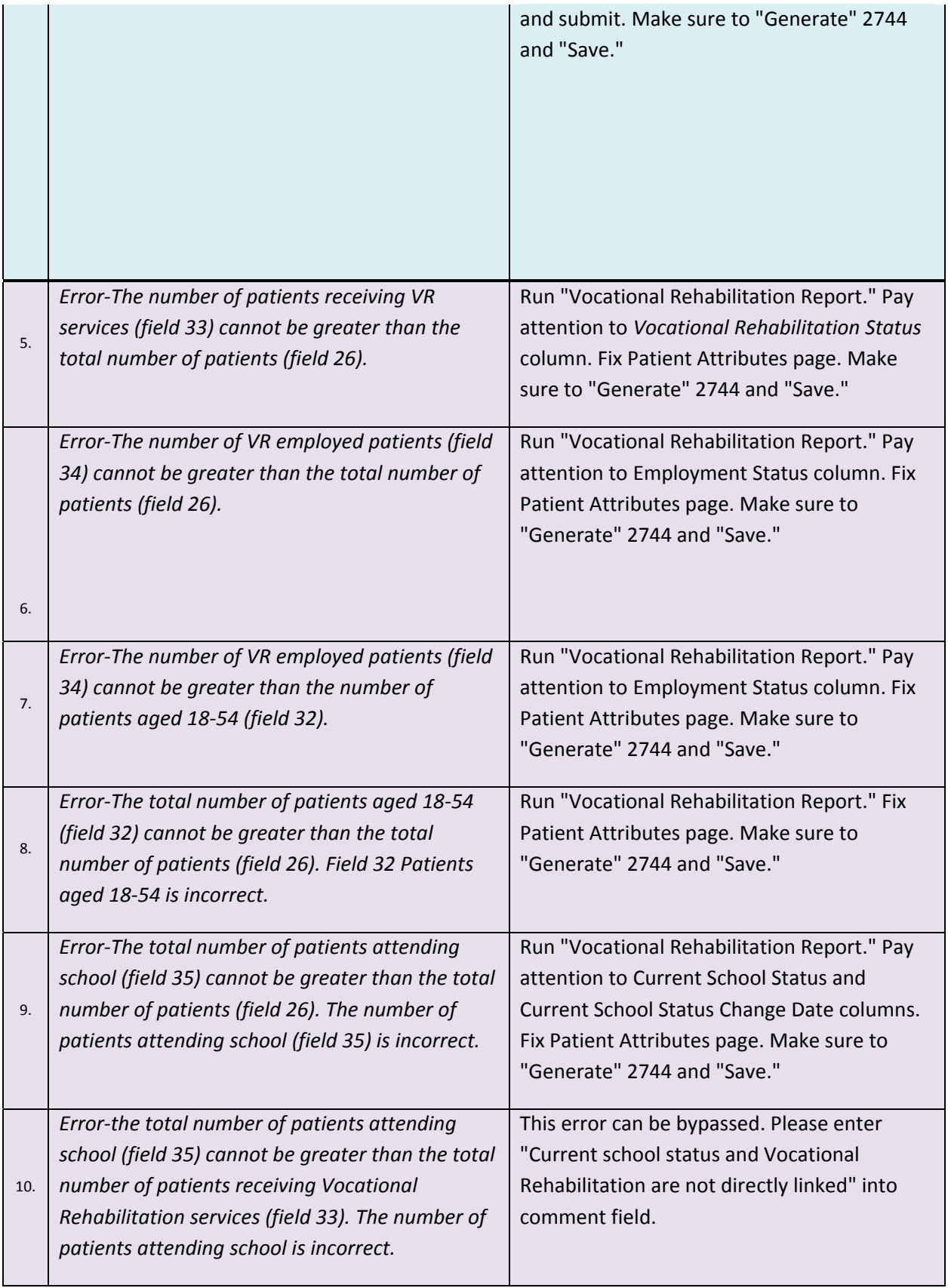

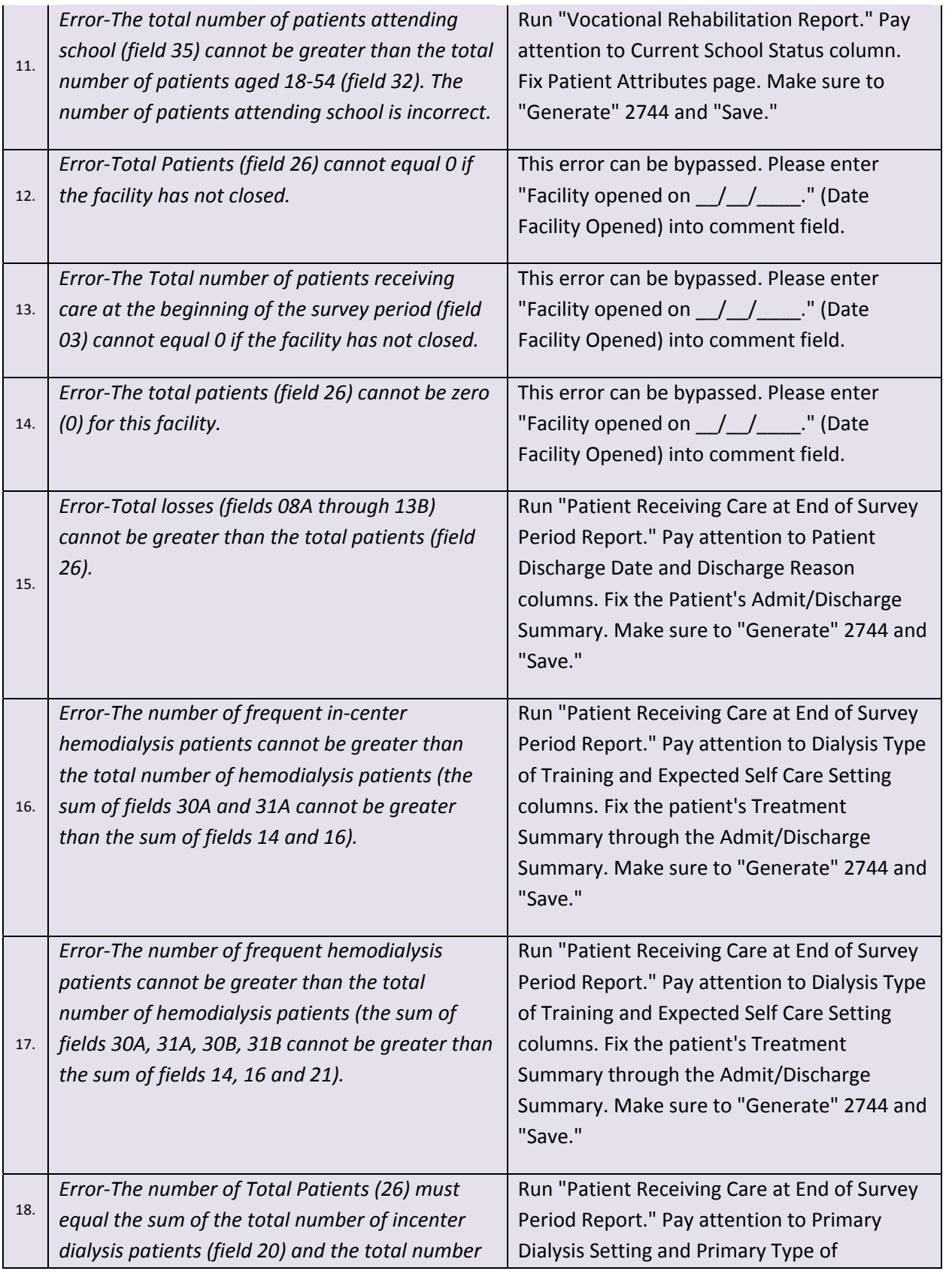

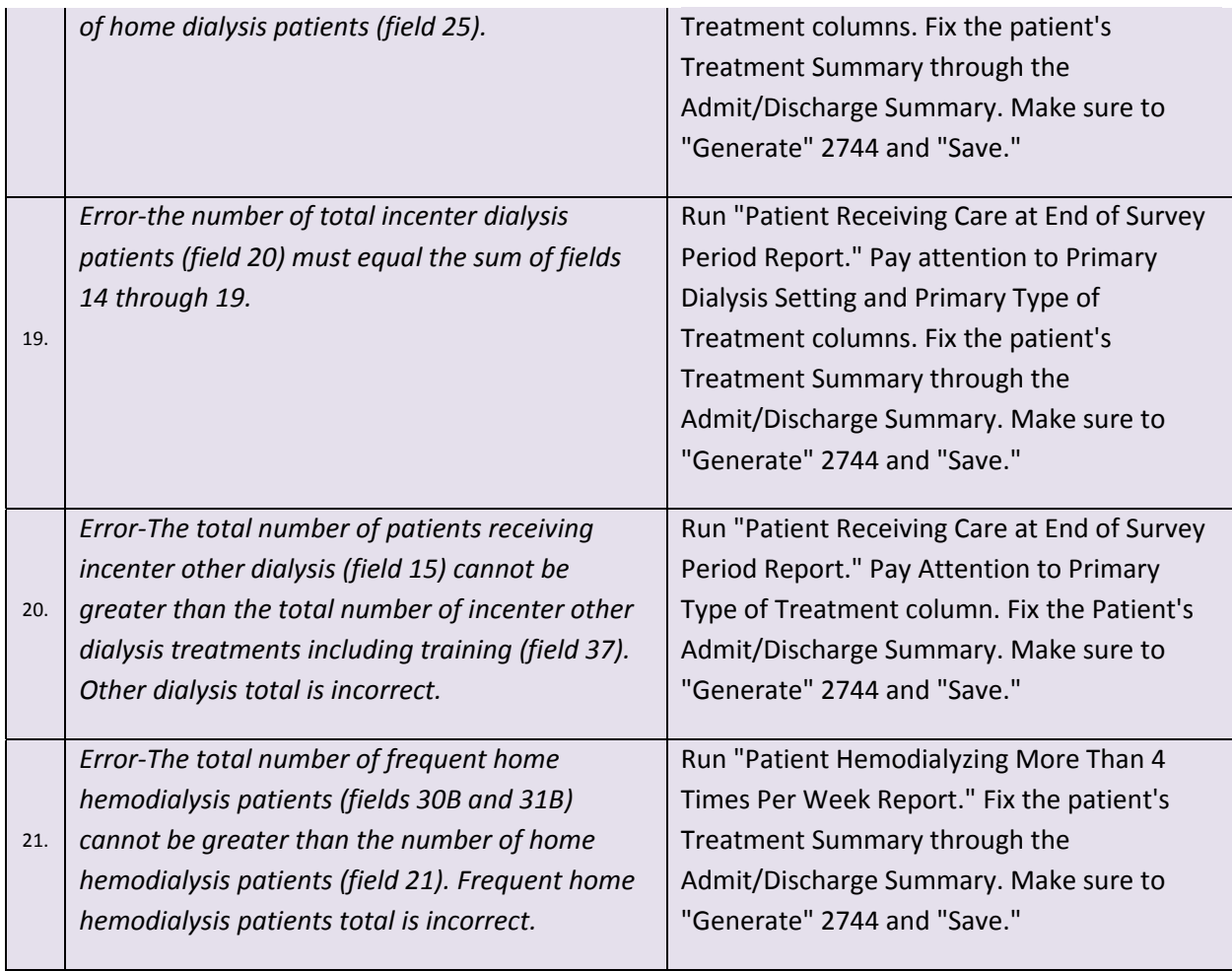

This material was prepared by FMQAI: ESRD Network 18 of Southern California, under contract with the Centers for Medicare & Medicaid Services (CMS), an agency of the U.S. Department of Health and Human Services. The contents presented do not necessarily reflect CMS policy nor imply endorsement by the U.S. Government.